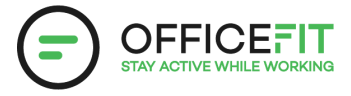

# **Guide: Tilføj en kollega i appen**

## **Du kan også ændre afdeling på personen**

Kun hvis du er sundhedsambassadør

**1) Go til "sundhedsambasasadør" i Appen**

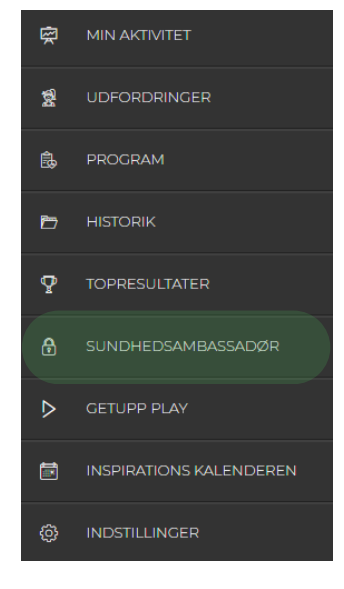

**2) Vælg hvilken afdelingen kollegaen skal tilføjes. Tryk på pilen til højre for at åbne afdelingen**

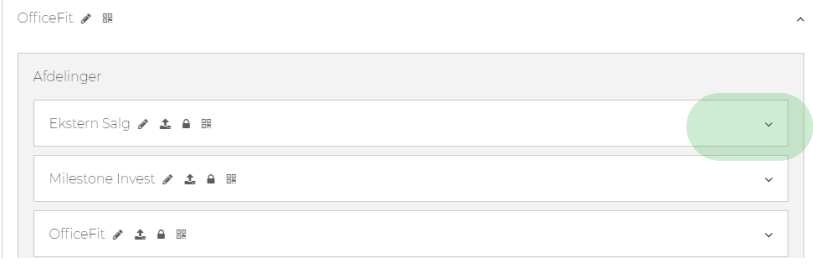

#### **3) Tryk "Tilføj nyt medlem"**

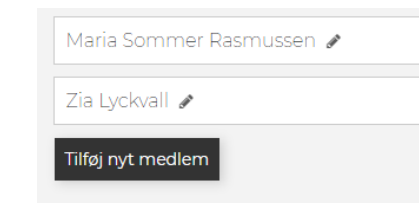

### **4) Fyld informationen for medarbejderen ud.**

Efterfølgende vil medarbejderen automatisk modtage en email med adgang til appen.

#### **OPRET MEDLEM**

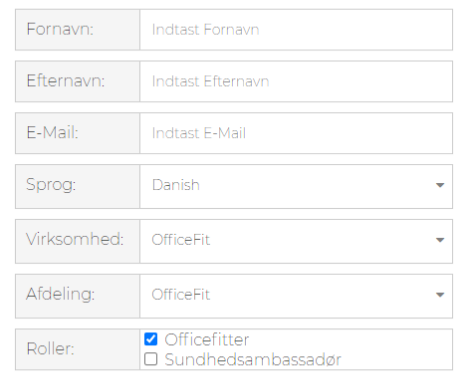

Opret Anullér